## **W-Bilder**

[Versionsgeschichte interaktiv durchsuchen](https://wiki.oevsv.at) [VisuellWikitext](https://wiki.oevsv.at)

## **[Version vom 1. Juli 2008, 19:27 Uhr](https://wiki.oevsv.at/w/index.php?title=W-Bilder&oldid=810) [\(Quel](https://wiki.oevsv.at/w/index.php?title=W-Bilder&action=edit&oldid=810) [ltext anzeigen](https://wiki.oevsv.at/w/index.php?title=W-Bilder&action=edit&oldid=810))**

[Oe3gsu](https://wiki.oevsv.at/w/index.php?title=Benutzer:Oe3gsu&action=view) [\(Diskussion](https://wiki.oevsv.at/wiki/Benutzer_Diskussion:Oe3gsu) | [Beiträge\)](https://wiki.oevsv.at/wiki/Spezial:Beitr%C3%A4ge/Oe3gsu) [\(→Thumbnails\)](#page-3-0) [← Zum vorherigen Versionsunterschied](https://wiki.oevsv.at/w/index.php?title=W-Bilder&diff=prev&oldid=810)

#### **Zeile 3: Zeile 3:**

**−**

Zum Hochladen von Bildern oder Dateien dient die Spezialseite [[Special:Upload]], ein Link darauf befindet sich in der Seitenleiste links unter "Werkzeuge" (in der deutschen Version als "Hochladen"). Das hochgeladene Bild ist dann auf der Spezialseite [[Special:Imagelist]] zu finden. Diese Seite ist in der deutschen Version unter den Spezialseiten als "Bilderliste" aufgeführt.

**Für Version 1.5 gilt: Gibt es dort die Fehlermeldung "Die Datei ist defekt oder... Bitte kontrollieren Sie die Datei und laden sie erneut hoch.", dann sollte in der Datei "LocalSettings.php "\$wgVerifyMimeType = false;" hinzu gefügt werden.**

==Hinweise== ==Hinweise== **Zeile 47: Zeile 46:** </nowiki></pre> </nowiki></pre> | | [[**Image**:Prisma.gif|framed|Ein [[Prisma]] mit Rahmen]] [[**Bild**:Prisma.gif|framed|Ein [[Prisma]] mit Rahmen]]  $|\}$ 

**−**

#### **[Aktuelle Version vom 1. Juli 2008, 19:30](https://wiki.oevsv.at/w/index.php?title=W-Bilder&oldid=811)  [Uhr](https://wiki.oevsv.at/w/index.php?title=W-Bilder&oldid=811) [\(Quelltext anzeigen](https://wiki.oevsv.at/w/index.php?title=W-Bilder&action=edit))**

[Oe3gsu](https://wiki.oevsv.at/w/index.php?title=Benutzer:Oe3gsu&action=view) ([Diskussion](https://wiki.oevsv.at/wiki/Benutzer_Diskussion:Oe3gsu) | [Beiträge\)](https://wiki.oevsv.at/wiki/Spezial:Beitr%C3%A4ge/Oe3gsu)

Zum Hochladen von Bildern oder Dateien dient die Spezialseite [[Special:Upload]], ein Link darauf befindet sich in der Seitenleiste links unter "Werkzeuge" (in der deutschen Version als "Hochladen"). Das hochgeladene Bild ist dann auf der Spezialseite [[Special:Imagelist]] zu finden. Diese Seite ist in der deutschen Version unter den Spezialseiten als "Bilderliste" aufgeführt.

=== Bilder skalieren=== === Bilder skalieren===

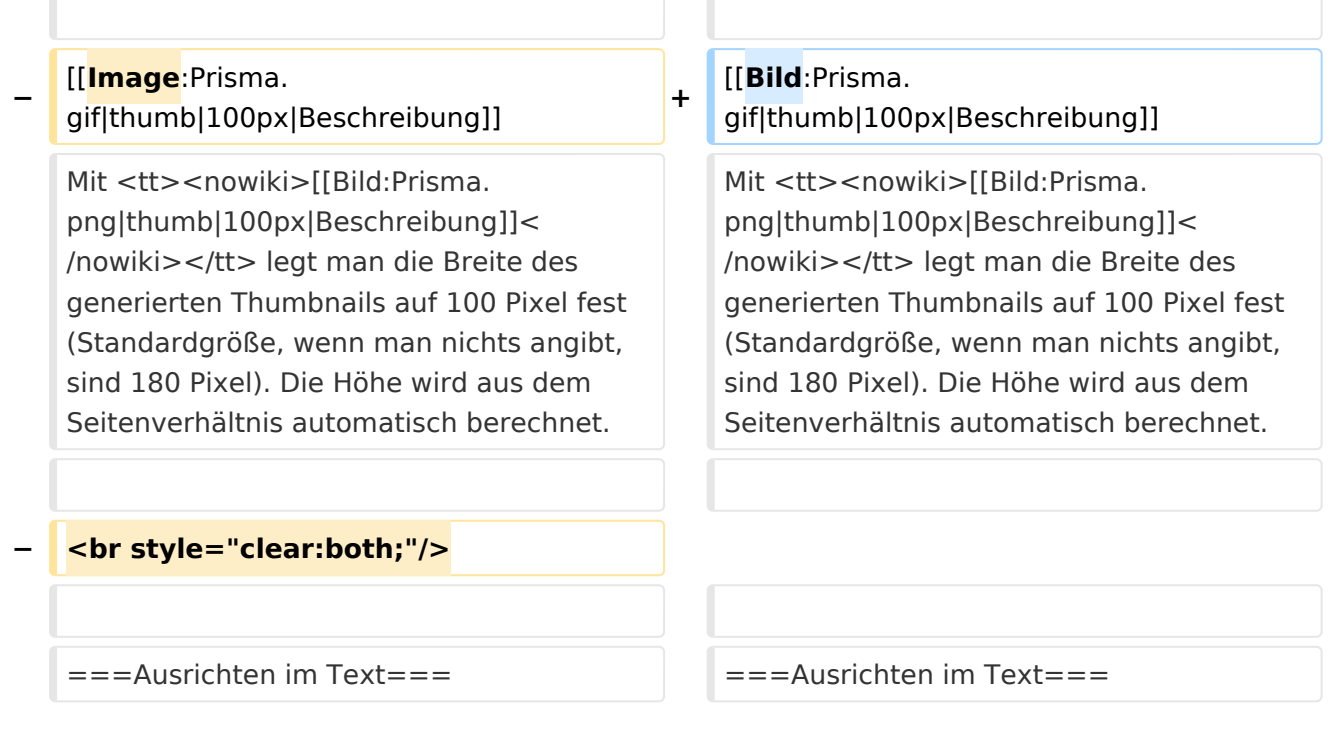

### Aktuelle Version vom 1. Juli 2008, 19:30 Uhr

Angemeldete Benutzer können in MediaWiki **Bilder hochladen**, sofern diese Funktion von dem Administrator der Wiki aktiviert wurde.

Zum Hochladen von Bildern oder Dateien dient die Spezialseite Special: Upload, ein Link darauf befindet sich in der Seitenleiste links unter "Werkzeuge" (in der deutschen Version als "Hochladen"). Das hochgeladene Bild ist dann auf der Spezialseite [Special:Imagelist](https://wiki.oevsv.at/wiki/Spezial:Dateien) zu finden. Diese Seite ist in der deutschen Version unter den Spezialseiten als "Bilderliste" aufgeführt.

#### Inhaltsverzeichnis

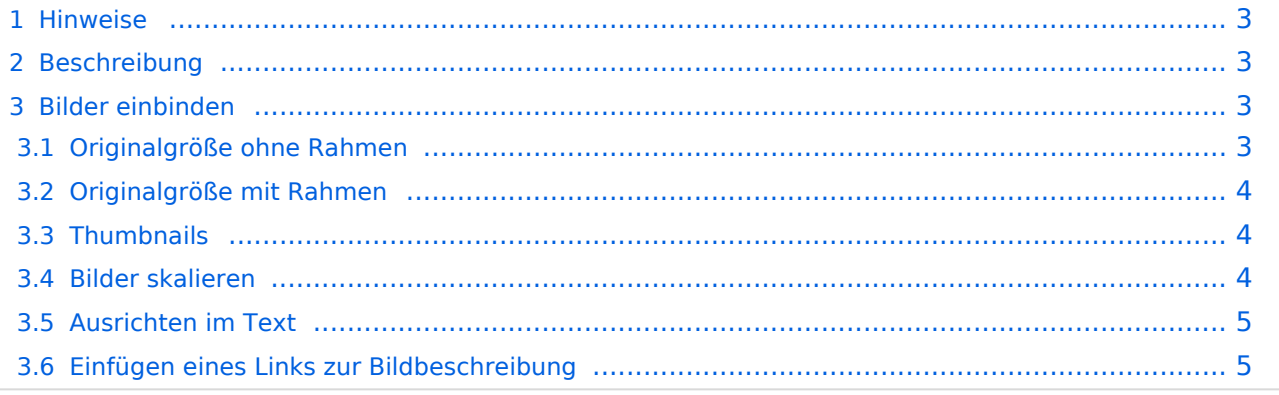

#### <span id="page-2-0"></span>Hinweise

- Um eine Datei umzubenennen, ist das erneute Hochladen unter einem anderen Dateinamen notwendig. Anschließend sollte die alte Version von Admins gelöscht werden.
- Bei einem schon vorhandenen Bildtitel wird die alte Datei in MediaWiki durch die neuere ersetzt (nicht überschrieben, auch hier gibt es die [Versionsgeschichte](https://wiki.oevsv.at/w/index.php?title=Hilfe:Versionen&action=view)). So können Bilder in einer besseren Qualität hochgeladen werden.
- In Dateinamen unterscheidet MediaWiki zwischen Groß- und Kleinbuchstaben.

#### <span id="page-2-1"></span>Beschreibung

Zu jedem Bild existiert eine Seite zur Bildbeschreibung. Auf diese gelangt man, indem man auf das entsprechende Bild im Artikel klickt. Dort sind die Bildhistorie und alle Seiten aufgelistet, die dieses Bild nutzen. Nachdem man eine Datei hochgeladen hat, erscheint ein Link zur Beschreibungsseite.

#### <span id="page-2-2"></span>Bilder einbinden

#### <span id="page-2-3"></span>**Originalgröße ohne Rahmen**

Bilder lassen sich mit [[Bild:Dateiname|Beschreibung]] in Artikel einfügen. Das Bild wird dann in Originalgröße links im Artikel angezeigt. Da bei großen Bilder Seiten dann sehr lange zum Laden brauchen, solltest du aus Rücksicht auf die Modembenutzer dies nur in Ausnahmefällen so handhaben, sondern lieber verkleinerte Vorschauansichten (Thumbnails) benutzen. (Bemerkung: Hier wird ein englisches Wiki verwendet, deswegen muss hier für das Beispiel ein anderer Befehl verwendet werden. In einem deutschen Wiki stimmt die Syntax!)

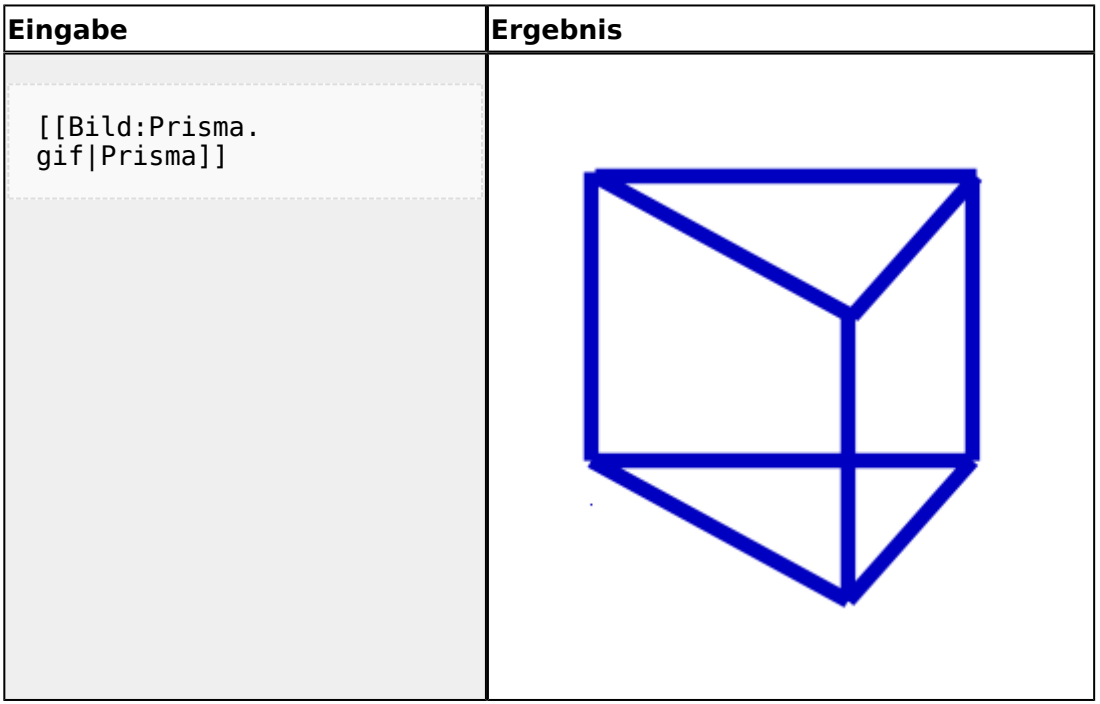

#### <span id="page-3-1"></span>**Originalgröße mit Rahmen**

Mit der Option "framed", z.B. [[Bild:Dateiname|framed|Beschreibung]] wird ein Bild nicht herunterskaliert, erscheint also in Originalgröße. Jedoch wird das Bild von einem Rahmen wie bei "thumbs" umgeben, allerdings ohne den Vergrößerungs-Button. Das Bild kann zusätzlich links oder rechts von Text umflossen werden. Durch den Rahmen wird die Bildbeschreibung als Bildunterschrift angezeigt. In den Bildunterschriften sind auch [Wikilinks](https://wiki.oevsv.at/w/index.php?title=Hilfe:Links&action=view) möglich. (Bemerkung zur Syntax siehe oben)

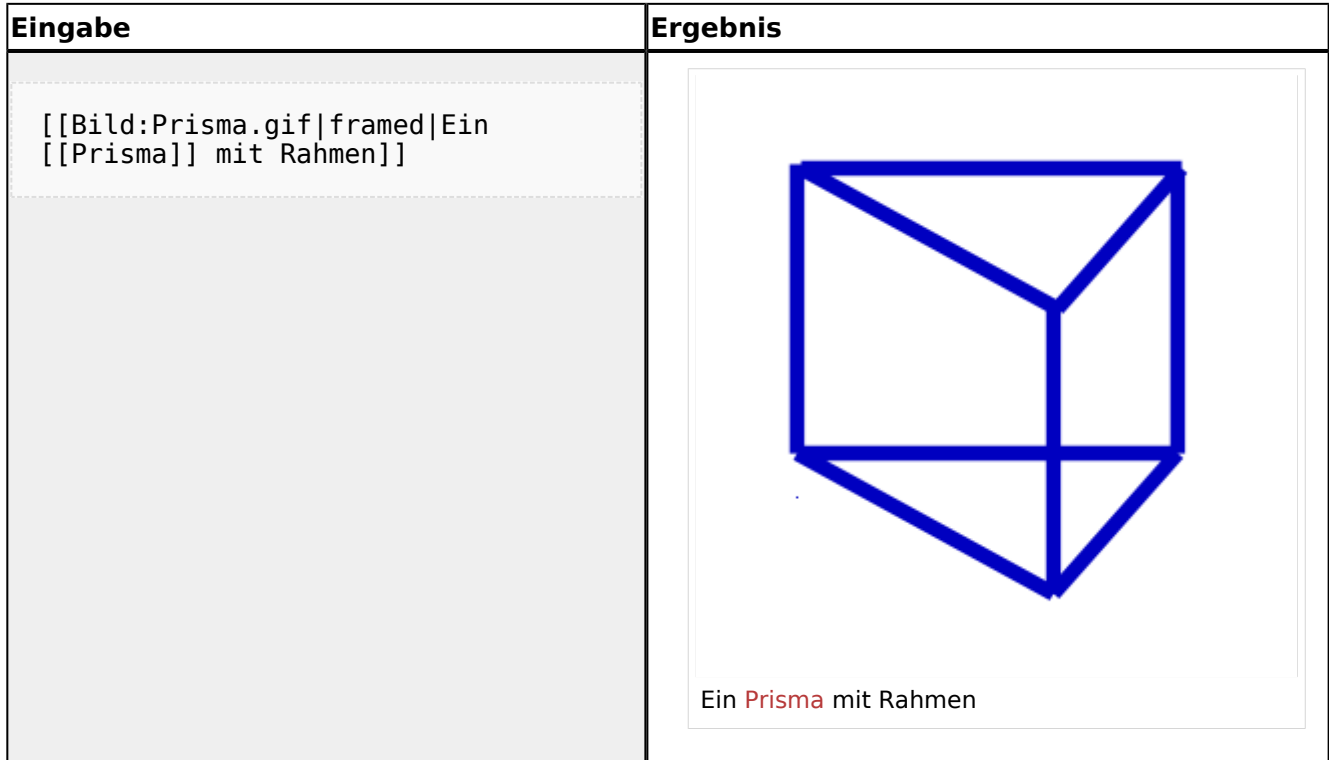

#### <span id="page-3-0"></span>**Thumbnails**

Mediawiki kann automatisch Vorschaubilder erzeugen. Dazu fügt man den Zusatz thumb oder thumbnail zwischen Dateiname und Alternativtext ein, zum Beispiel

```
[[Bild:Prisma.gif|thumb|Text der 
Bildbeschreibung]].
```
Das erzeugte Vorschaubild wird rechtsbündig ausgerichtet und vom Artikeltext umflossen. Der Alternativtext wird unter dem Bild als Beschreibung angezeigt. Über die Lupe springt man zur großen Version des Bildes auf seiner Beschreibungsseite.

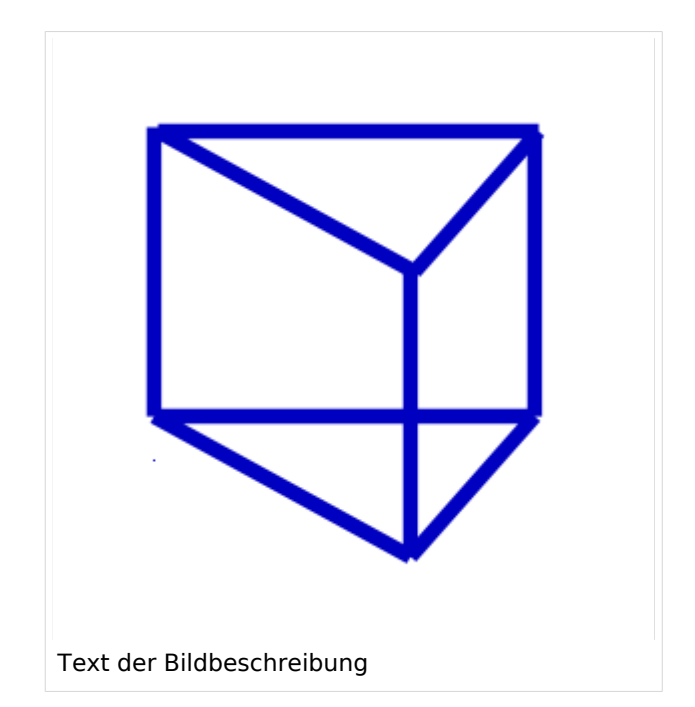

# **BlueSpice4**

#### <span id="page-4-0"></span>**Bilder skalieren**

Mit [[Bild:Prisma.png|thumb|100px|Beschreibung]] legt man die Breite des generierten Thumbnails auf 100 Pixel fest (Standardgröße, wenn man nichts angibt, sind 180 Pixel). Die Höhe wird aus dem Seitenverhältnis automatisch berechnet.

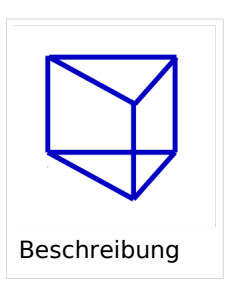

#### <span id="page-4-1"></span>**Ausrichten im Text**

Die Optionen left und right richten Bilder im Text nach links bzw. rechts aus. Der Parameter none schaltet jegliche automatische Ausrichtung (bei Thumbnails) ab und stellt das Bild als Block dar.

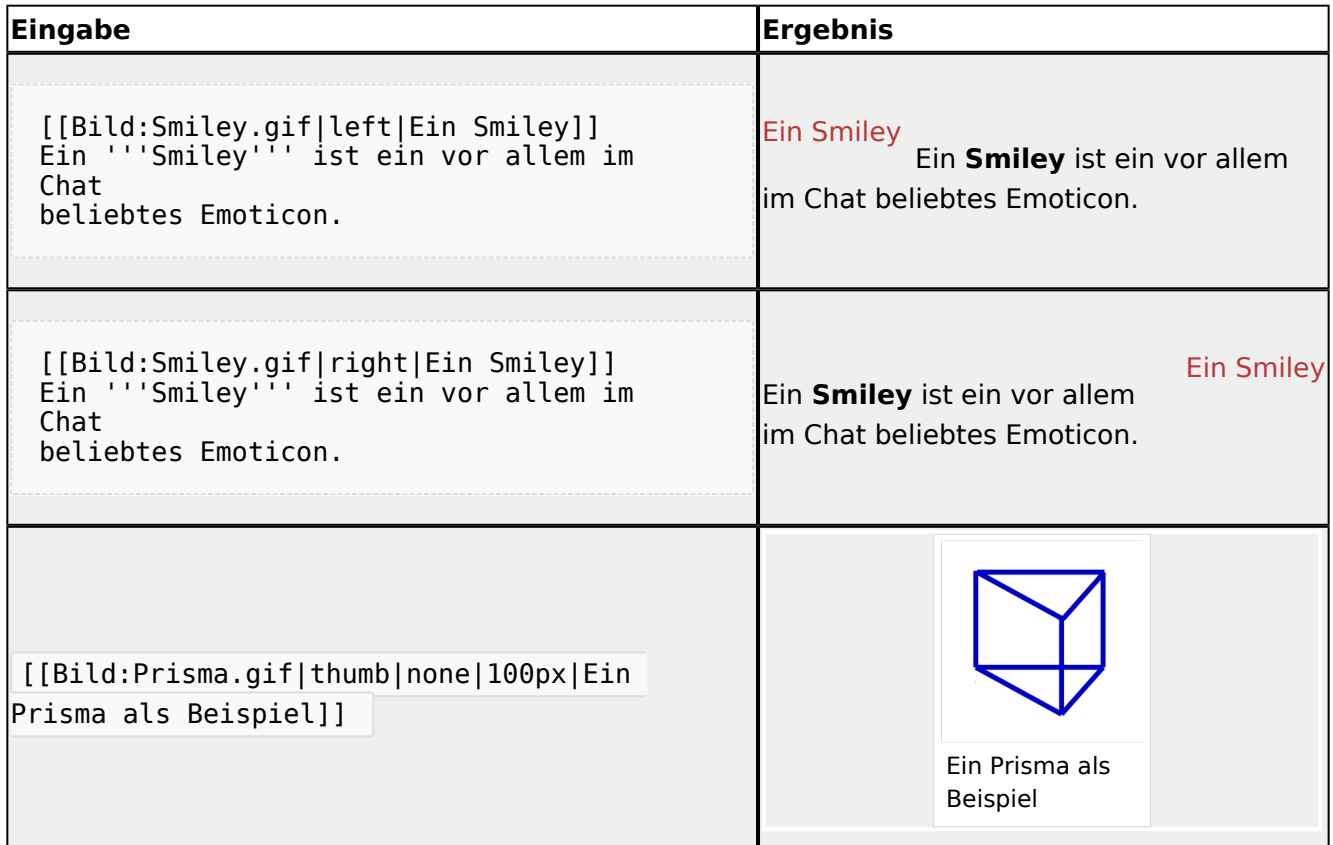

#### <span id="page-4-2"></span>**Einfügen eines Links zur Bildbeschreibung**

Durch einen Klick auf ein hochgeladenes Bild erscheint eine Seite mit einer Beschreibung dieses Bildes. Auf diese kann auch direkt verwiesen werden, indem man vor das Wort Bild einen *Doppelpunkt* setzt.

[Bildbeschreibung](https://wiki.oevsv.at/wiki/Datei:Prisma.gif)

```
[[:Bild:Prisma.
gif|Bildbeschreibung]]
```
## **BlueSpice4**

Der Nachteil bei dieser Methode des Verlinkens ist, dass in der Beschreibungsseite des Bildes nicht angezeigt wird, dass ein Artikel auf dieses Bild verweist. Wenn das Bild nur so eingebunden wird, wird es in den Spezialseiten unter "verwaiste Bilder" aufgeführt. Man kann nicht mehr ohne weiteres herausfinden, ob es nicht doch noch benötigt wird.